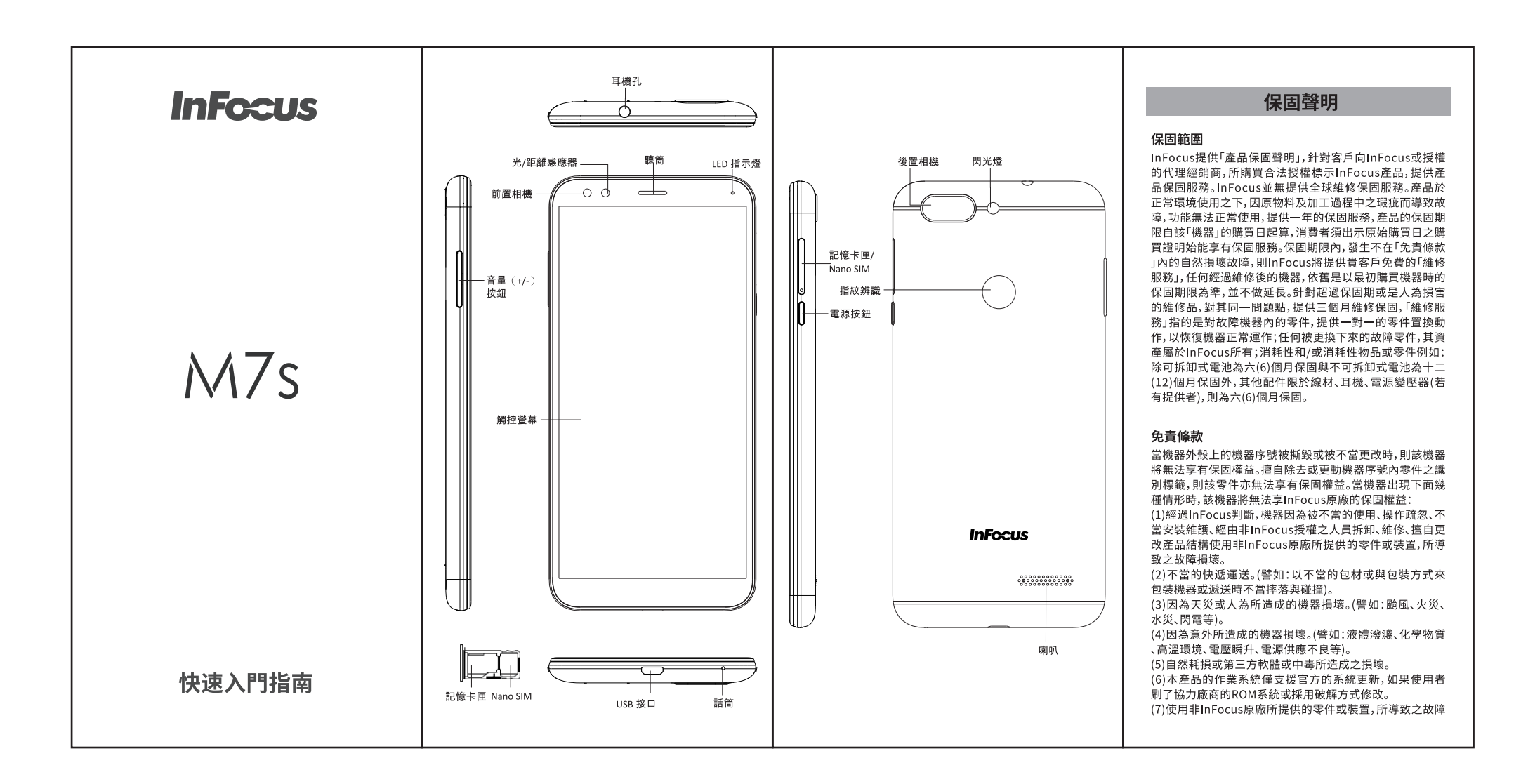

#### 損壞。

- ,<br>(8)InFocus受潮規範判定:<br>・手機內部防潮標籤已有變紅或渲染情形。
- ・子機電路機板或零組件出現鏽蝕或水漬現象。

InFocus不提供本產品內之資料救援與備份服務,對任何因 "燕』此次は前に前には、「マー・『(1898年)"は、『大学』<br>適用保固條款之產品,InFocus得於檢視產品後決定是否予<br>以維修或更換零組件,並將就各項維修與更換零組件之服務 。<br>産品保固期間,InFocus對於購買者因使用本系列產品後續<br>所衍生之損害或損失,包括但不限於營業中斷、使用及利益 聲明書相關或本系列產品之使用及其效能者皆不負任何損 害賠償責任。

## 重要安全資訊

### 在繼續使用前請詳閱以下說明

- •請勿將物品放在裝置上,否則可能會刮傷螢幕。
- •請勿讓裝置掉落或受到強烈撞擊。彎折機身、用力按壓螢幕 或按鍵皆可能捐壞裝置。
- 
- •請勿讓裝置暴露在骯髒或多塵環境。
- 
- •請勿將任何異物插入裝置內。
- •請勿讓裝置受到強力磁場或電場。
- 請勿於易受高溫的環境下使用或存放本設備,如接近明火 或發熱設備處。

•請勿在可能遭水等液體濺灑處使用或存放本裝置。雨水、水

霧、果汁、咖啡、蒸汽等液體,也可能導致故障。 •請參閱裝置上的額定值標籤,並確定雷源變壓器符合額定 值。僅限使用製造商指定的配件。

- 
- •雙手潮濕時,切勿嘗試連接或拔出雷源變壓器。 再進行清潔,切勿使用研磨材料或清潔溶液。
- •請勿拆解裝置。僅限由合格的維修人員進行維修工作。
- •請與當地主管機關或零售商聯繫,以妥善棄置電子產品。 • 使用者必須使用 USB 2.0 以上版本的 USB 傳輸線進行連
- 接。
- …。<br>•請確定變壓器的溫度低於50℃。 •請勿將電話存放在溫度高於60°C以上的環境。
- 
- 
- CPU 處理高解析度影片解碼等資源消耗量大的活動時,裝 置的溫度可能會升高。
- 一。<br>系統軟體保護機制可確保在溫度超過預定臨界值時停止充
- 危險。
- ,……。<br>• 請依照當地法規回收或處理廢棄電池。

### 使用電池的安全注意事項

- •請保持電池 燥遠離任何液體,否則可能會引起短路。
- 
- •若電池散發出惡臭,請停止使用。
- •請讓電池遠離嬰幼兒。 ·若電池出現漏液:
- 請勿讓漏液接觸您的皮膚、眼部或者穿著衣物。若已不慎接
- 
- •請勿嘗試打開電池或自行維修電池 。
- •請勿將電池丟棄到火中或者水中。 图
- 

### 飛航安全

• 請勿在航空工具上使用電話, 電話網路訊號可能會對導航<br>系統造成干擾, 為維護安全, 大多數國家的法律皆禁止在航 空工具上使用電話。

#### 道路及環境安全

• 在潛存爆炸性氣體或有易燃物的場所,如加油站、油庫及化 學工廠中,請關閉電話電源,在這些場所中產生的火花可能 ,一成人们就起来,当<sub>是我又是</sub><br>,造成爆炸或起火,並會導致受傷甚至死亡。<br>•駕駛車輛時,請勿使用手持電話,請使用免持裝置作為替代 方案。

### 警語

#### • 減少雷磁波影響,請妥適使用。

• 經型式認證合格之低功率射頻電機, 非經許可, 公司、商號 或使用者均不得擅自變更頻率、加大功率或變更原設計之特 性及功能。

•低功率射頻電機之使用不得影響飛航安全及干擾合法通 • 『323年 『大学の研究』、『19』(『19』)、『19』(『19』)、『19』)、『19』(『19』)、『19』(『19』)、『19』(『19』)、『19』(『19』)、『19』(『19』)、『<br>「得繼續使用。前項合法通信,指依電信法規定作業之無線時通<br>信。低功率射頻電機須忍受合法通信或工業、科學及醫療用電波輻射性電機設備之干擾。<br>■な産品支持台灣頻段:FDD LTE : 700/900/1800/2600 MHz,<br>• 本產品支

• 平库皿文每日滑频段.FDD LTE . 700/500/1800/2000 MFL,<br>TDD LTE : 2545~2655 MHz 。及亞洲各地區漫遊,然各地漫<br>遊收費,請以各地電信業者公布訊息為準。

。<br>•本電池如果更換不正確會有爆炸的危險,請依據製造商說 明書處理用過之電池。

#### • 使用過度恐傷害視力:

a.使用30分鐘請休息10分鐘。 b.未滿2歲幼兒不看螢幕,2歲以上每天看螢幕不要超過1小 時。

# 首次啟動

安裝 SIM 卡及為電池充電後,即可開啟本裝置。

## 首頁畫面

在首頁畫面上,您可快檢視未接來電的通知、收到的簡訊、 裝置上的應用程式。

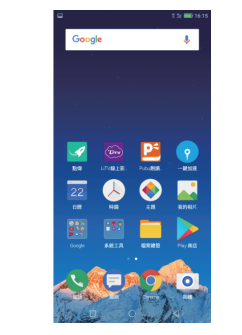

## 撥打第一通電話 在首頁畫面中,點選<mark>、</mark>。

## 撥打電話

- 1. 在鍵盤上點選電話號碼。 2. 點選 3 清除錯誤號碼。點擊並按住可清除所有號碼。
- 3. 點擊 3 撥打電話。 4. 如要結束通話,請點擊<mark>金</mark>。
- 附註:若您已插入兩張 SIM卡,請選擇所需的SIM卡呼出。

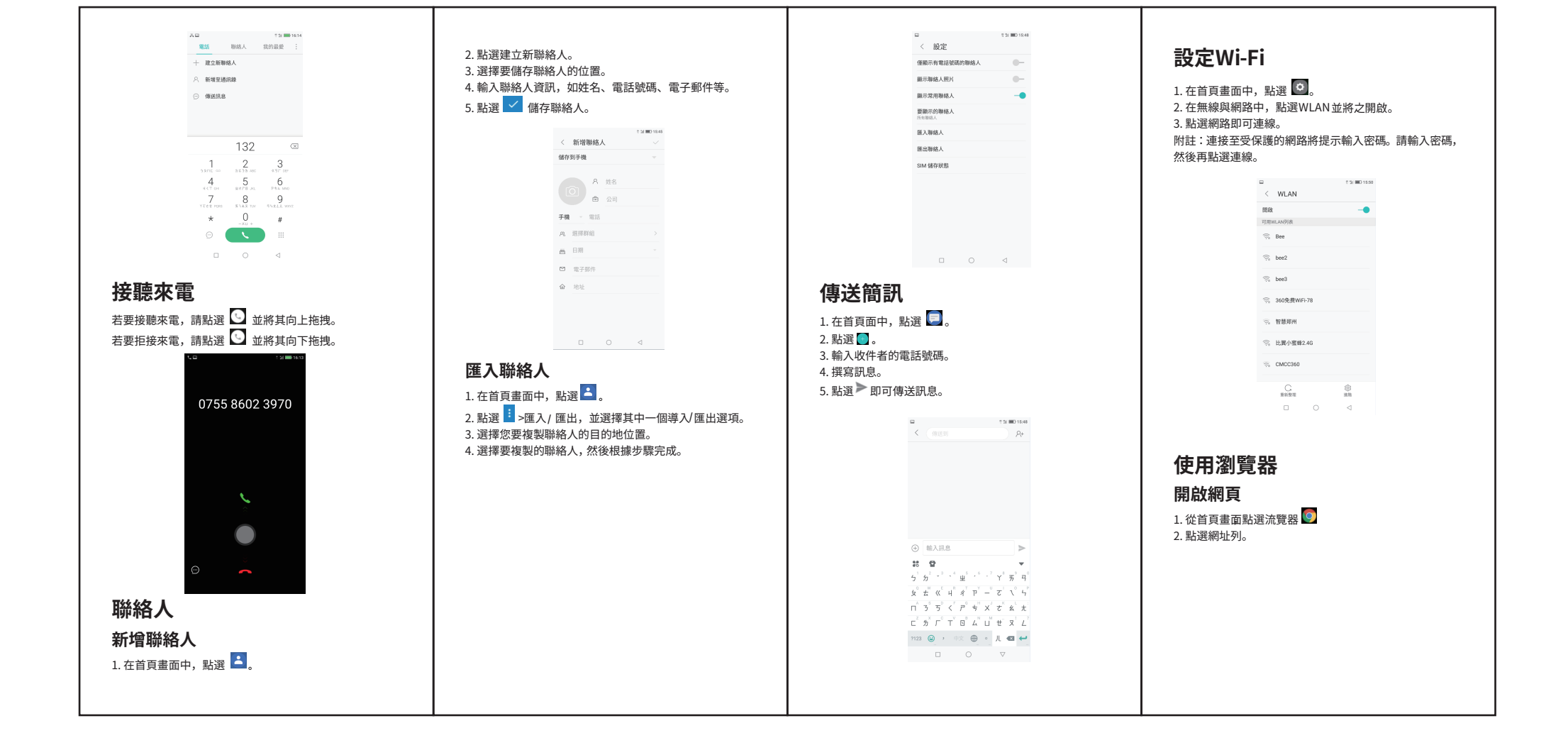

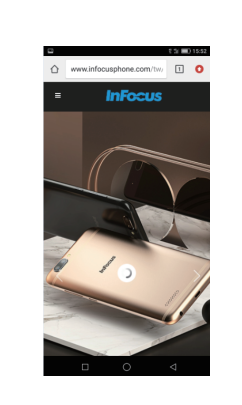

使用藍牙 1. 在首頁面中,點選 0。 2. 點選藍牙,然後開啟。 3. 即列出可用的裝置。若要搜尋新的裝置,請點選 <mark>:</mark> ,再 點選刷新 。 4. 點選已偵測的裝置。 5. 要開始配對,請輸入配對碼,然後點選確定。 附註: ……<br>·裝置的配對碼必須與其他藍牙配對裝置的配對碼相同。 · 在某些裝置上,點選配對即可開始配對。 6. 已配對的藍牙裝置名稱將會顯示。

# 拍攝相片及影片

本裝置配有後置與前置相機,方便拍攝相片和影片。 1. 在首頁畫面中,點選 0 附註:若要切換前置後置相機,請點選<sup>6</sup> 2. 將裝置瞄準拍攝物。 ·在螢幕上捏合,即可放大縮小。 ·點選 2 即可變更閃光燈模式。 3. 點選拍照即可拍攝照片

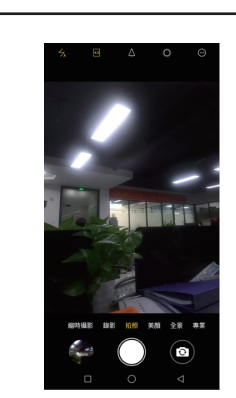

錄影 1.從首頁畫面中,點選 0。 2將裝置瞄準拍攝對象。 3點選錄影即可開始錄製。 4.按下 ■ 可停止錄製。

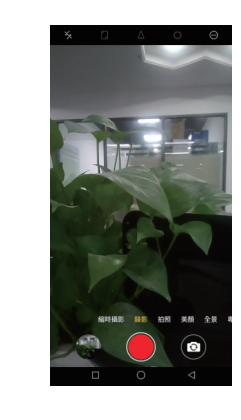

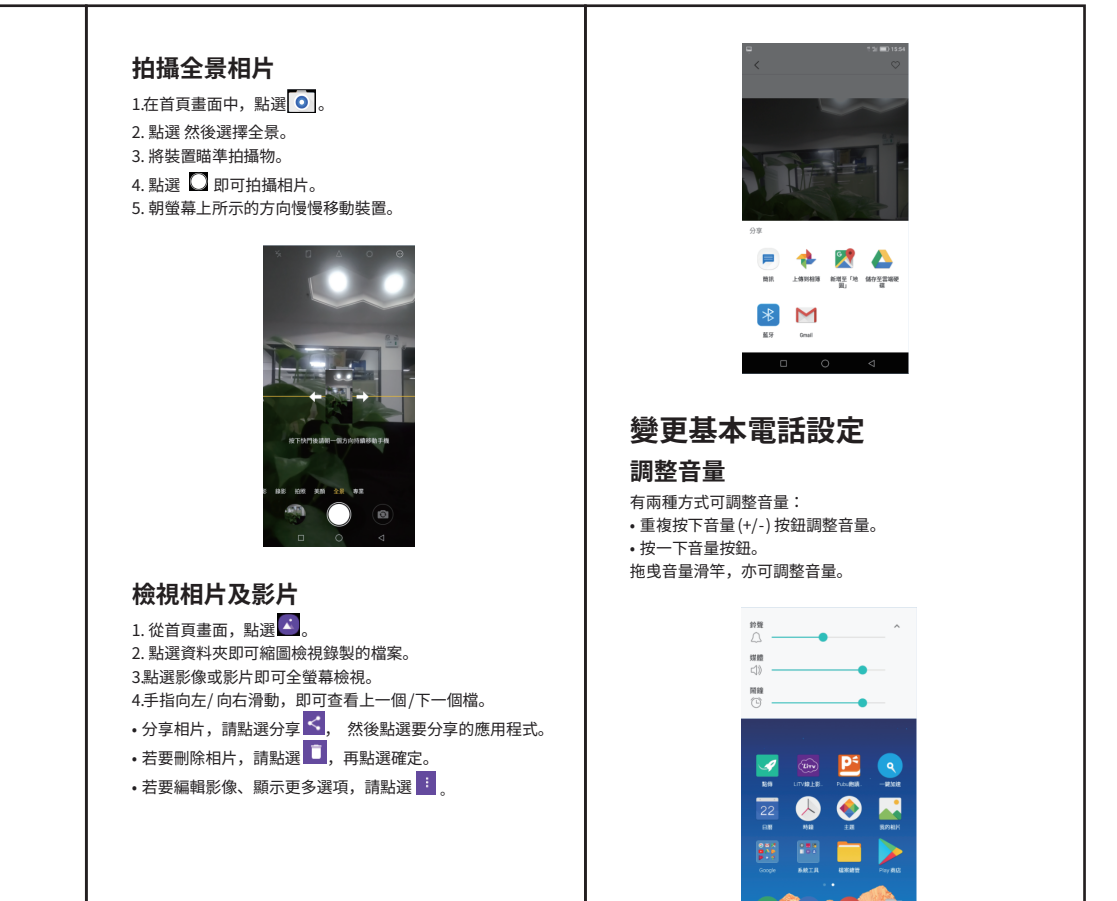

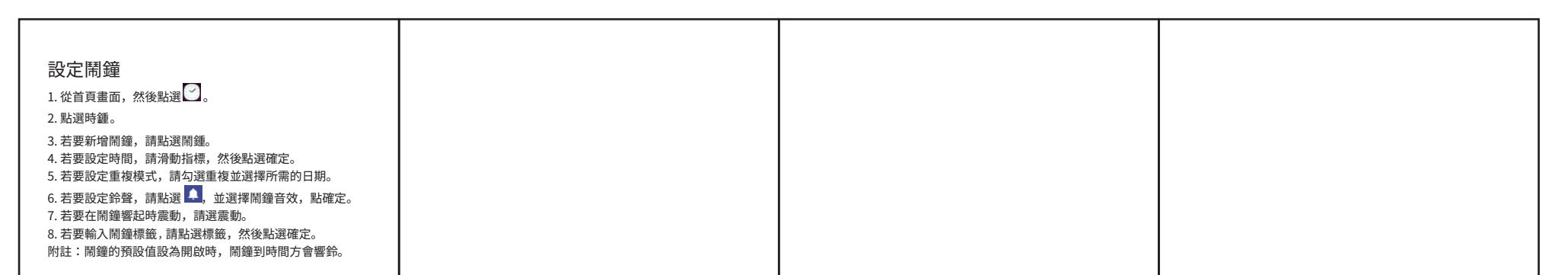

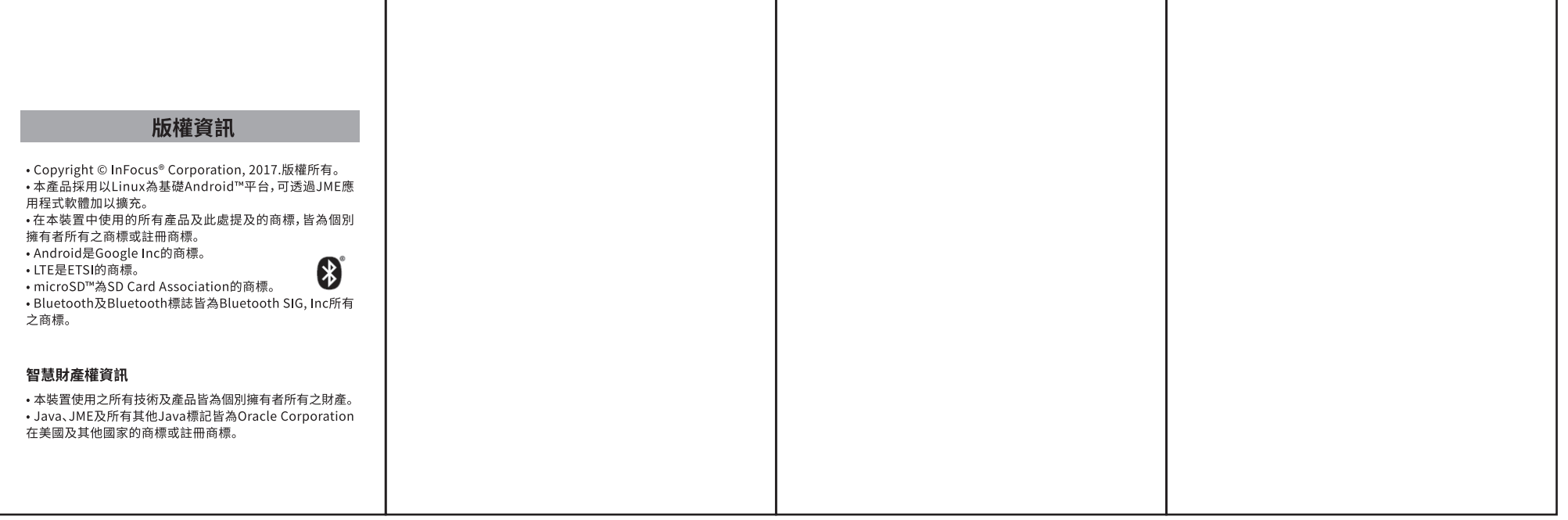